# بسم الله الرحمن الرحيم اقدم لكم مشروع المحادثه عن طريق الويب

المؤلف :أحمد فتحى محمد سليمان موسى الشريف سوهاج/ ساقلتة/ الجلاوية نٽليفون:۱۰۷۹۷٦۷۲٥  $t$ v $22000$ @yahoo.com :بريد الكترونى

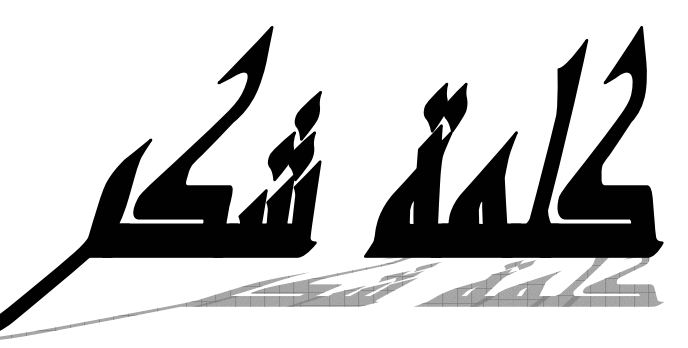

الحياة الجامعية من وقفة نعود إلى أعوام قضيناها لابد لنا ونحن نخطو خطواتنا الأخيرة في الكرام وقبل أن نمضى نقدم اسمي آيات الشكر والامتنان والتقدير والمحبة إلى الذين حملوا أقدس في رحاب الجامعة مع أساتذتنا رسالة في الحياة إلى الذين مهدوا لنا طريق العلم والمعرفة إلى جميع أساتذتنا الأفاضل.

"لم تستطع فأحب العلماء ،فإن لم تستطع فلا تبغضهم كن عالما ... فإن لم تستطع فكن متعلما ، فإن" ولذلك فأننا نشكر كل من ساعد على إتمام هذا المشروع وقدم لنا العون وزودنا بالمعلومات اللازمة لإتمام هـذا المشـروع ونخص بالذكر

### الفهرس

الموضوع الصفحة الفصل الأول : التعريفات الأساسية في مجال برمجة الشبكات

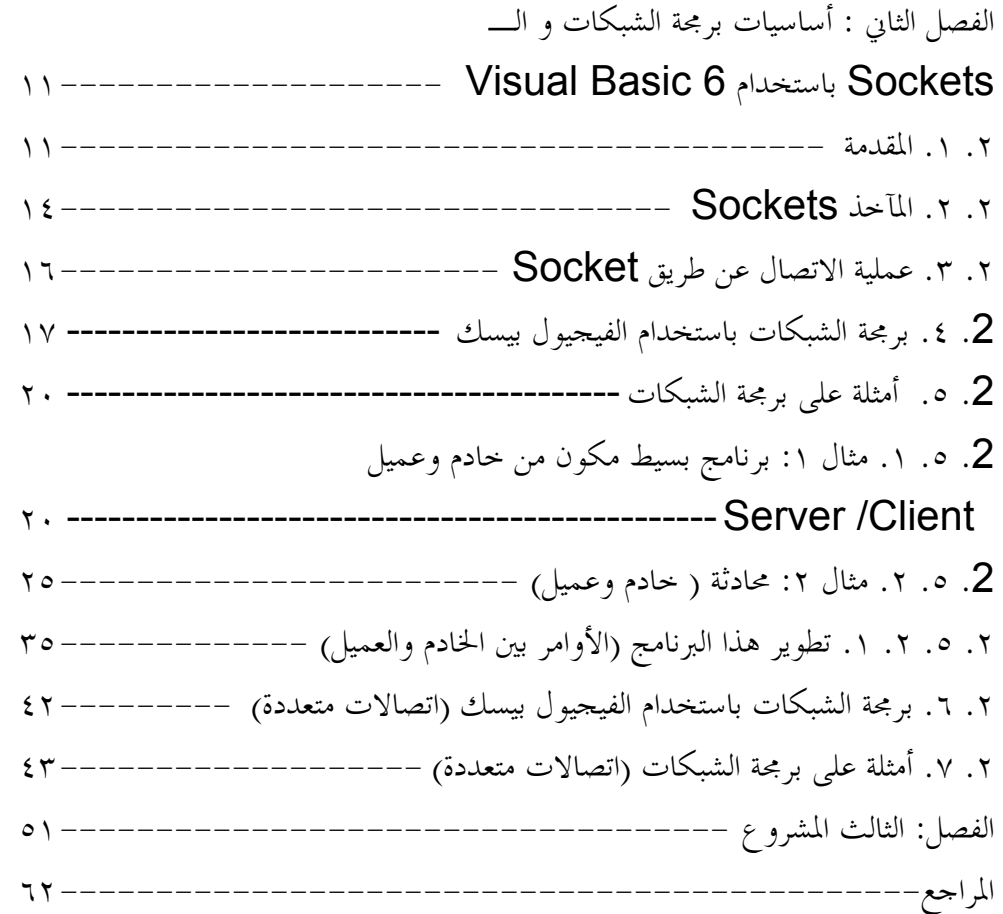

الفصل الأول

التعريفات الأساسية في مجال برمجة الشبكات

التعريفات الأساسية في مجال بر مجة الشبكات Socket programming باستخدام Visual Basic 6

١. المقدمة: في هذا الفصل سوف نقوم بتقديم بعض التعريفات الأساسية والتي تسستخدم في مجال الشبكات.

١. إنترنت بالإنكليزيــة فـإن INTERNET مشـتقة مـن International

، Networkأو الشبكة العالمية، وحسب آخر الإحصائيات فـان انترنت تقوم بوصل ما يزيد على ١٠ ملايين كومبيوتر في أكثر من ١٠٠ دولـة حول العالم ، وتعود ملكيـة ۖ معظـم هذه الأجهـزة إلـى شـركات وجامعـات و دو ائر حكومية، بالإضافة الى أفر إد متحمسين ممن يمتلكون أجهز ة شخصية موصولة بشبكة إنترنت بشكل دائم، وهذه أحد الأسباب التي جعلت الإنترنت ممتعة، فعدد الأجهزة الخادمـة يزداد شـهرياً، وكذلك الحـال بالنسـبـة للأشـخاص الـذين يسـتخدمون إنترنـت ــ مـا يقـار ب ٥٠ مليون مستخدم.

World wide web-11.

اختصارها WWW أو W3 أو ببساطة ويب وهي تشكيلة هائلة الحجم من صفحات نصوص تشعبية على الانترنت... تنمو حركـة السـير في الويب بسر عة أكبر من أي خدمـة أخر ي علـي الانترنت، والسبب يصبح واضحاً عندما تجرب استعمال مستعرض مـا، وهي تسهل على النباس ايجاد طريقهم خلال انترنت، انها ليست الوجه الودود لشبكة إنترنت فحسب، بل هي أكثر من ذلك، فبرامج الشبكة تتيح لك وضع روابط - Links - في وثائقك على الإنترنت، وهذه الروابط تعرف باسم .Hyper

٣. الشيكة

هي وصل جهازين أو أكثر معاً من أجل تبادل المعلومات، ويمكن للشبكة أن تكون بطبيعتها محليـة، بـأن تـربط أجهزة فـي بنايـة مـا علـى سـبيل المثال، وهذا مـا يمكن أن يسمى بشبكة منطقة محليـة Local Area) ، ( "Network "LANموبالعكس فالشبكة التي تربط بين أجهزة عبر أعلام تسمى شبكة منطقة واسعة Wide Area Network") ( WAN''وتستخدم شبكات الكمبيوتر أساليب مختلفة للاتصال، ابتداعً بشبكة الهاتف العادية، وانتهاعَ بوصلة ألياف ضوئية خاصة ذات سرعة عالية .

٤. الخادم (Server)

هي هيكلية لو صل أنظمة الكمبيو تر على الشبكة، و يكون النظام المستفيد عادة جهاز ٱ شخصياً مكتبياً، أو محطة عمل، أما الخادم فيكون نظام أكبر يمكنــه تخـزين كميــات كبيـرـة مـن البيـانــات، ويسـتطيع تنفيـذ التطبيقــات الرئيسية ـ برامج الكمبيوتر ـ ، لقد بنيت ـ إنترنت ـ على أساس هيكليـة الخادم / المستفيد ؛ ثم تجاوزتها.

- ۰. التابع (Client) جهاز كمبيوتر يقوم بطلب الخدمة من جهاز كمبيوتر آخر ، فعندما يطلب كمبيوتر اشتراك مـع مـوفر خدمـة ISP فإنــه يعتبر تـابـع لمـوفر الخدمـة .(Client of ISP).
- ٦. مسئول النظام System Administrator يختصر في أغلب الأحيان إلى SA وهو الشخص المسئول عن إدارة كمبيوتر في الشركات الكبيرة. قد يكون عدة أشخاص أو حتى قسم صغير من الشركة. المهام التي يقوم بها هذا المسئول تتضمن تثبيت البرامج وتحديثها وإزالتها، وتثبيت ترقيات الأنظمية التشيغيل وتثبيت أجهزة وتشبكيلها كالطابعيات والمودميات والموجهيات والمبوييات وجيدران الحماية ومراقبة أداع مستخدم إلى آخر. وهو الشخص الذي يقوم بإعداد مصبادر – الشبيكة وتسبجيل المستخدمين وأرقبامهم السبرية وصبيانة المصادر
- ٧. عميل (Agent) في نظام (العميل/الموفر ، (Client/Server) (ذلك الجزء من النظام الذي ينفذ عملية إعداد وتبادل المعلومات نيابـة عن برنــامج المضـيف Hostأو الموفر Server.
- ۸. مضيف Host الكمبيوتر المركزي أو المتحكم في بيئة شبكاتية، يزود خدمات يستطيع باقي الكمبيوترات الوصول إليها عبر الشبكة. المضيف هو أيضاً نظام كبير يمكن الوصول إليـه مـن الإنترنـت. وغالبـاً مـا يستخدم مصـطلح

(مضيف Host) للكمبيوتر الذي يتيح للمستخدمين الدخول عليه.

- ۹. ملقم بر وكسى Proxy Server برنامج يشتغل في ملقم متواجد بين شبكتك المنطقية المحلية أو الإنترنت وبين الإنترنت. في محاولــة منــه لإخفــاء بنيــة الشـبكـة عن المتطفلـين. يصفى هذا البرنامج كل الاتصالات الصادرة لكى تظهر كلها وكأنها قادمة من نفس الآلة. يقوم ملقم البر وكسى أيضاً بتمرير طلبك إلى الإنترنت ثم يعترض سبيل الجواب ثم يمرره إليك في عقدتك الشبكاتية. بإمكان مؤول النظـام أيضــاً تنظـيم النقــاط الخارجيــة التــى يسـتطيع مسـتخدمو الشــبكة المنطقيــة المـحليــة الاتصــال بـهــا. و هـو طريقــة يقـوم بمقتضــاها جـهــاز. -موجه غالباً - بالرد على طلبات للدخول على مواقع معينـة وبذلك يقوم بتنفيذ هذا الطلب بناء على الأوامر التي تلقاها وعلى التوجيه الذي صُمِعَ علمه
- . ١. معين المصادر المنتظم (URL) هو اختصار إلى Uniform Resource Locator هو الاسم التقنى لعنوان الموقع الإلكترونى على الإنترنت، أو المكان الذي يوجد به موقع معين، فكمـا أن للمنـزل عنـوان مـعين للوصـول إليـه علـى سـبيل المثـال ، فهناك عنوان معين للوصول إلى موقع معين على الإنترنت كالوصول مثلاً إلى "الانترنت للجميع" على الانترنت لابد من معرفة الـJRL فالـ URLالخاص بالانترنت للجميع.
- ١١. جدار نار أو جدار الحماية Firewall حاجز قائم في الأجهزة أو البرامج أو كليهما يسمح لحركـة المرور أن تتدفق في اتجاه واحد ففط ـ إلـى الخـارج مـن الشـبكة المحميـة... جدار النسار هــو جـهــاز يســتعمل عــادة لـحمـايــة الشــبكة مــن المتطفلــين غيــر المرغوب بهم... وهو الاسم الذي يطلق على التطبيق الكمبيوتري الذي يوفر اتصالاً مع إنترنت فهو يراقب المعلومات التي ترسل وتستقبل في

موَّسستك من خلال انترنت، ويمكن الوصول الي معلوماتك الحساسة. و هو نظام تأمين لتقييد عملية الدخول على الكمبيوتر ات الموجودة على شبكة محلية LAN من أي مكان في الخارج.

١٢. بروتوكول Protocol فسي الشـبكات والاتصـــالات هــى المواصــفات الرســمية التــى تعـرف الإجراءات الواجب اتباعها عند ارسال البيانيات واستلامها. تعرف

المستعملة في الشبكة. بروتوكول الإنترنت IP – Internet Protocol هو طبقة الشبكة الخاصـة بحاشـيـة بروتوكـول TCP/IP والتـى تستخدمـها الأدوات علـى الانترنت للاتصال ببعضها. والــ) IP Addressوان بروتوكول الانترنت) هو العنوان الخاص بكل كمبيوتر متصل بشبكة ولكل عنوان الـ P[طريقتين للكتابـة إمـا رقميـة (TCP/IP Address) مثـل ٢١٢,٢٦,٢ أو حرفية (FODN) وهي العناوين التي نكتبها عادة في المتصفحات مثل25.co.jo(ftp.windows ) والعنوان الحقيقي هو الرقمي ولكن لصعوبة حفظه فنكتب العنوان الحرفي ولكن في الشبكة داخلياً يتم ترجمة العنوان الحرفي إلى العنوان الرقمي المطابق له.

البروتوكـولات التنسـيق والتوقيت والتسلسـل والتحقـق مـن الأخطـاء

- ١٣. بروتوكول التحكم بالنقل (TCP) اختصار (Transfer Control Protocol) يقوم هذا البروتوكول بتمرير المعلومات إلى بروتوكول الإنترنت IP وهو مسئول عن التأكد من وصول الرسالة وأنها مفهومة.
- ١٤. بروتوكول نقل النص التشعبي (HTTP) هو اختصار Hyper Markup Language لغة ترميز النصوص التشعبية. لغة بنيوية يتم استعمالها لوصف مستندات الويب والانترنت. كانت تستعمل أصلأ فقط لتعريف البنية، لكنها الآن تعرف البنية والمظهر ومكان العناصر ، بما في ذلك الخطوط والرسوم والنصوص والارتباطات التشعبية وتفاصيل كثيرة أخرى، وهي مجموعة فرعية من SGML

لغة Standard Generalized Markup Language, لغة الترميز العمومية القياسية). وهي وسيلة تجعل من الممكن التصفح عبر وثائق الشبكة العنكبوتية، المستخدم يضغط على نقاط ربط موجودة على و ثيقة الشبكة العنكبوتية مما يمكنه من الذهاب إلى تلك الوثيقة حتى لـو كانت موجودة على جهاز آخر.

- 10. بروتوكول نقل الملفات(FTP) اختصار ، File Transfer Protocol برتوكول إرسال الملفات... يدعم FTP نطاقياً من أنـواع وتنسـيقات إرسـال الملفـات، منـهـا EBCDIC و ASCII والتنسيق الثنائي.
- ١٦. بروتوكول نقطة إلى نقطة (PPP) إحدى وسيلتين لتبادل كتل البيانات عبر إنترنت بواسطة خطوط الهاتف (الوسيلة الأخرى هي ...(SLIP بروتوكول PPP يوفر وسيلة ضغط للبيانات وتصحيح الأخطاء ولا يزال تحت التطوير.
- ١٧. بروتوكول مكتب البريد (POP) Post Office Protocol) يسمح للمستخدم بتخزين رسائله في كمبيوتر شركة توفير الخدمة كي يقوم باسترجاعها فيمـا بعد، وهنـاك ثـلاث طبعـات لـهذا النظـام POP و POP3. POP2
- ١٨. بروتوكول الانترنت ذو الخط المتسلسل Serial Line) (SLIP) **Internet Protocol** هو بروتوكول يستخدم لتشغيل بروتوكول الإنترنت IPعلى خطوط متسلسلة Serial Lines كدوائر الهاتف. عادة عند الارتباط بموفر خدمة يستخدم إما PPP أو .SLIP
	- ١٩. بروتوكول نقل البريد البسيط (SMTP ) بروتوكول يستخدم لنقل البريد الإلكتروني بين الأجهزة. ٢٠. مجمع كتلة الإنترنت PlNG) : Packet Internet Grouper )

برنــامج يستخدم لاختبـار القدرة الوصـولية وذلك بارسـال طلب صدى ICMP[اليها وانتظار الرد.

٢١. الحقل (Domain) هو ذلك الجزع من الـ DNS الذي يحدد مكان شبكة كمبيوترك وموقعها في العالم.

٢٢. موجه (Router) نظـام كمبيوتر يتخـذ القرارات الخاصـة بتحديـد اتجاهـات الحركــة علـى الانترنت.

- ٢٣. نظام أسماء الحقول DNS) Domain Name System) هـو نظـام لتحديـد العنــاوين الشّــبكية IP Addresses المطابقــة للكمبيوترات المسماة والحقول ..Domains الـــ DNS يتكون من سلسلة من المعلومات تفصل بينها نقاط ... خدمـة أسـماء الحقـول Domain Name Serviceهي عبارة عن برنـامج يقوم بتحويل أسماء الحقـول Domain Names إلـى عنــاوين شـبكية IP [ Addresses.
- ٢٤. نظام شبكة المدخلات والمخرجات الأساسي (NETBIOS) Network Basic Input/Output System يسمح للأجهزة التي تعمل بنظام DOS من التحدث مع واستعمال خدمات الشبكة. نفس الاسم هـو اسـم بروتوكـول شـبكة محليـة يسـتخدم بشـكل واسـع فـى منتجـات مايكر وسوفت
	- ٢٥. عرض النطاق (Band Width) هـي كميــة المعلومــات التــي يمكنـك إرســالـها علــي خـط معين فـي وقت محدد... عرض النطاق يقاس بعدد النبضات في الثانيـة Bits per (bps). وتكتب $\bf Second$
- ٢٦. اتصال (Dial-up) استخدام التليفون أو ISDN لربط الكمبيوتر باستخدام مودم بخدمـة

الانترنت. وهي عكس الارتباط المستمر Permanent Connection وهذا يعني أنــه كـي تحصـل علـي الـخدمــة فإنــه عليـك أن تعمـل مكالمــة هاتفية.

٢٧. الشبكة الرقمية للخدمات الموحدة (ISDN)

اختصار له ، Integrated Services Digital Networkهي تكنولوجيا جديدة تحتوى على شبكات صوتية ورقمية في وسيلة واحدة وتعتبر خدمــة اتصــالات فائقــة السـرعة. وهـى شـبكة رقميــة للخـدمات المتكاملة. وهي مقياس لشبكة اتصالات رقمية تمتد على جميع أنحاء العالم يقصد منها أن تحل محل كل الأنظمــة الحاليــة بنظـام إرســال رقمــي متزامن كامل الازدواجية. تتصل الكمبيوترات وبقية الأجهزة بالشبكة ISDNمن خلال وإجهات قياسية بسبطة. عندما تصبح مكتملـة، ستتمكن الأنظمة ISDN من أن تكون قادر ة على إرسال أصوات وفيديو. ويبانات في خط و احد \_ مهمة تتطلب حالية ثلاث وصلات منفصلة ٍ

- ٢٨. مقدم خدمة الانترنت ، ISP) Internet Service Provider) هو الشركة التي يقوم المستخدم ـ عادة ـ بالاشتراك لديها للحصول على ريط بالانترنت، وهذه الشركة مرتبطة بالإنترنت مباشرة من إحدى الشركات الأعضاء في CIX.
- ٢٩. الاتصال عن بعد Telnet) Telnet) هي بروتوكول إنترنت معياري لخدمات الربط عن بعد ويسمح للمستخدم بربط جهازه على كمبيوتر مضيف جاعلاً جهازه وكأنـه جزء من ذلك الكميبوتر البعيد

٣٠. رقم المنفذ Port Number مكان الدخل/الخرج الافتراضي لبرنــامج إنترنت. مثلاً FTP وجوفر و HTTPوتلنت معطاة كلها أرقام منافذ فريدة لكي يتمكن الكمبيوتر من معرفة كيفية الرد عند وصله بمنفذ محدد، تتحدث ملقمات الجوفر عادة عبر المنفذ ٧٠ ، وتستع*مل ملقم*ات HTTP المنفذ ٨٠ ويروتوكول

البريد الإلكتروني SMTP يستعمل المنفذ ٢٥ دائماً. يمكنك تجاوز هذه القيم الافتراضية من خلال تحديد قيم أخرى في العنوان .(URL)

- ٣١. ميناء (منفذ) (PORT) : تحديد موقع برنـامـج معين علـي كمبيـوتر مضـيف علـي الإنترنـت.. قبـل سنوات قليلـــة كــان علــى المسـتخدم تحديــد البــورت بنفســه،، المنفـذ ٢٣ خاص بالـ Telnetوالمنفذ ٢١ خـاص بالـ ،FTPأمـا اليـوم فمعظـم البر امج تحدد المنفذ أو تو ماتيكيا.
- : Winsock TY نظـام التقـاء فـي وينـدوز ، وإذا أردت -الـدخول علـي الإنترنـت فيجب أن يتوفر لديك ملف يدعى winsock.dll موضوع داخل النظام. المشكلة التي تتكرر كثيراً هي أنـه لـيس جميـع البـرامج تعمـل مـع نفس طبعـة Winsockتطبيق trumpet الذي يستعمله الكثيرون يستخدم لتوفير ربط SLIP بـين حاسـباتهم وتقـوم الإنترنـت بتـوفير نسـخة مـن Winsock.
- ٣٣. تحميل Upload هو نقل ملف أو معلومات أخرى من كمبيوترك إلى الملقم عبر ارتباط شبكة أو عبر مودم.
- ٣٤ تنزيل Download في الاتصالات، نقل ملف أو معلومات أخر ي من ملقم إلى كمبيوترك عبر وصلة شبكاتية أو عبر مودم.
- ۳۰. بریمج Applet برنامج ذاتي الاحتواء مصمم لكي يعمل في بيئـة محددة ، كبريمج جافـا يعمل ضمن مستعرض.

٣٦. صفحة البدء Home Page

صفحة الانطلاق الأولية في إنترنت أو موقع ويب. قد تكون صفحة البدء مقترنة بشخص واحد أو موضوع واحد معين أو شركة أو مؤسسة لا تبغي الربح أو المدرسة، وتكون مكاناً مناسباً للانتقال منـه إلـى صـفحات أو موارد إنترنت أخرى. اعتبرها الباب الرئيسى للموقع.

٣٧. محرك البحث Search Engine : ملقم خاص يتيح لك تنفيذ عمليات بحث بواسطة كلمـات أسـاسـيـة لإيجـاد صفحات ويب تهمك.

الفصل الثاني

أساسيات برمجة الشبكات و Sockets باستخدام

**Visual Basic** 

أساسيات برمجة الشبكات وSockets باستخدام Visual Basic 6

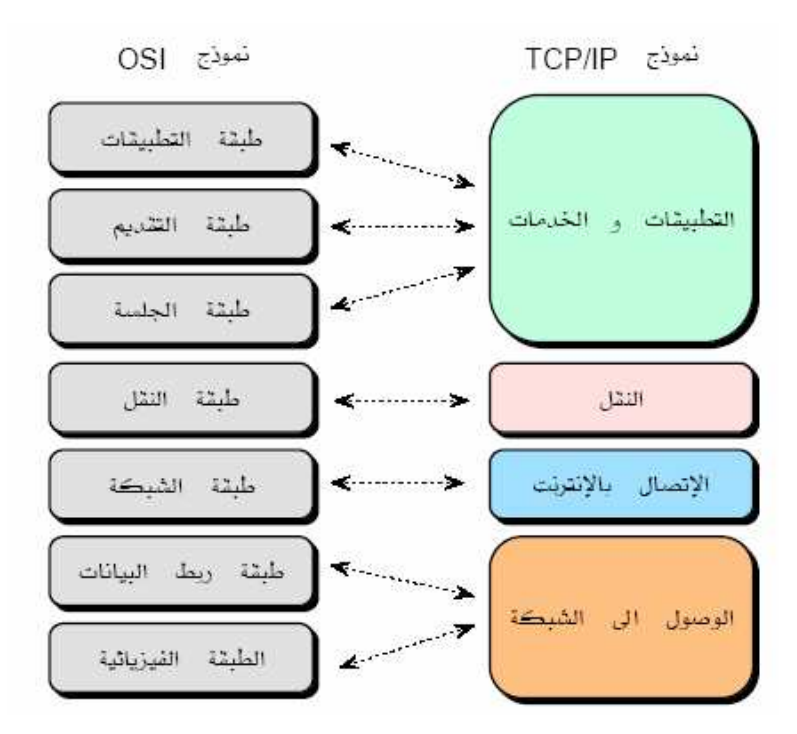

الشكل التالي يوضح البرتوكولان التي تعمل مع كل طبقة من الطبقات السابقة:

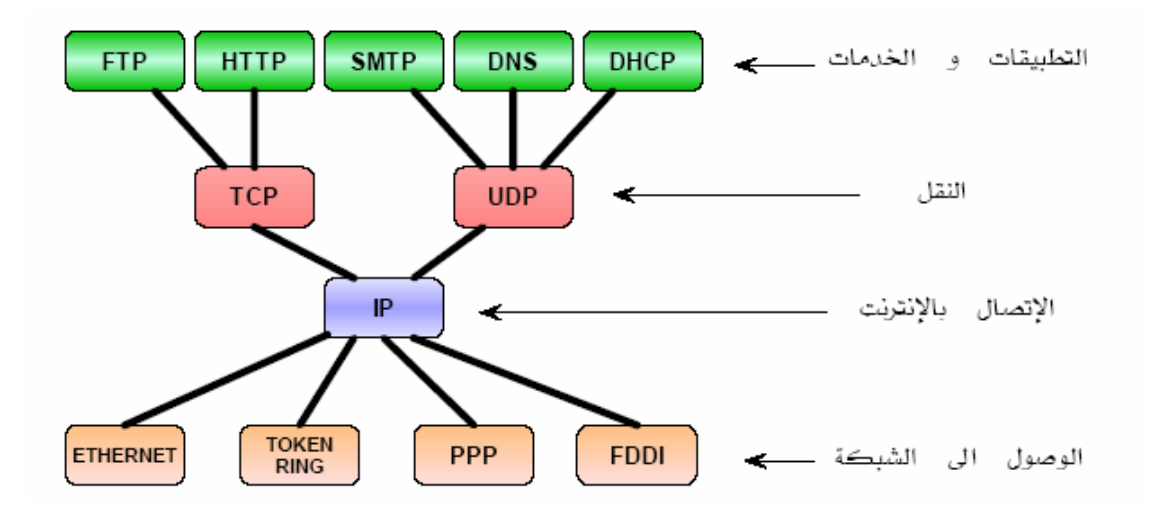

ومـا يـهمنــا الآن طبقــة النـقل والتــى تحتـوى علـى بـعض الـخـدمـات التــى تـوفر اتصــال موثـوق بـين الأجهـزة وتـحتـوى هـذه الطّبقــة علـى بروتوكـوليّن همــا بروتوكول TCP وبروتوكول UDP.

يوفر بروتوكول النقل TCP خدمات تعتمد على الاتصــال المباشـر بـين الأجهزة وهذا يعني انــه لا تحدث عمليــة تبــادل البيـانــات بـين الأجهزة حتـي يكون هنـاك اتصـال بـين مسـبق بينـهمـا. ويقـوم هـذا البروتوكـول بكثيـر مـن المهام منها تجزئــة البيانــات إلـى حـزم مـن البيانــات يمكـن نقلهـا وفـي جهـة الاستقبال يتم الأشعار باستلام الرزم بدون أخطاء حتى يمكن للجهاز الأخر مو اصلة ار سال البيانات.

ويقوم هذا البرتوكول بتحديد المنافذ التي من خلالها تمر البيانــات إلـى منــاطق معينــة فـي ذاكـرة الـحاسب والتـي فـي الـغالـب مــا تكـون هـذه الأمــاكن خاصـــة بتطبيقــات مـعينـــة و عليـــه تسـتخدم هــذه المنـافــذ فــى تمييــز وتوجيــه البيانات إلى تطبيقات مختلفة تعمل على نفس الجهاز. والشكل التالي يوضح بعض المنافذ التي تستخدم مع البر توكو لات المعيار ية:

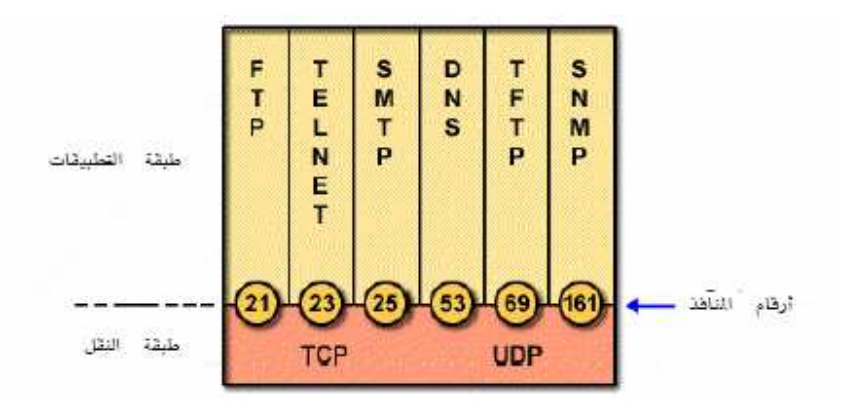

عندما تصل رزمـــة البيانــات TCP/IP إلــى الجـهــاز الـخــادم يقـرأ بروتوكـول طبقــة النقـل القيمــة الموجـودة فــى حقـل منفـذ الوجهــة وينقـل المعلومــات الموجودة في حقل البيانات إلى البرنامج المفترن بهذا المنفذ. حين يرسل جهـاز يسـتخدم بروتوكـول TCP/IP البيانــات إلـي نظـام آخـر يستخدم تركيبة من عنوان IP و رقم منفذ. ويطلق على هذه التركيبة اسم مآخذ Socket والذي يتمثل فى العادة على كتابة عنّوان الجهاز متبوع بنقطتين ثم رقم المنفذ.

والبروتوكــول الشــاني الممكــن اســتخدامه هــو برتوكــول المخطــط البيـــاني للمستخدم UDP وهو مصمم لأداء نفس مهمـة البروتوكول TCP ولكن بأكثر بساطة مما يؤدى إلى عملية تبادل البيانات أسرع ممـا عليـه فـي حالـة TCP. وهـذا البروتوكــول بســيط عــديم الاتصــال ، يعنــي أنـــه مــنٌ غيــر الضروري أجراء اتصال مسبق قبل الشروع في تبادل البيانـات. وقد صـمم هذا البروتوكول للتطبيقات التي لا تحتـاج إلـى اتصـال ولـذا هـذا البرتوكول خالي من الخدمات التي تعتمد علّى الاتصال مثلّ : الأشعار بالاستلام والتحكم في سريان البيانات وكشف الأخطاء. والشكل التالي يوضح بعض التطبيقات لكل من برتوكول TCP ويرتوكول UDP.

٢. المآخذ Sockets

حين يرسل جهـاز يسـتخدم بروتوكـول TCP/IP البيانــات إلـي نظـام آخـر يستخدم تركيبة من عنوان IP و رقم منفذ. ويطلق على هذه التركيبة اسم مآخذ Socket والذي يتمثل في العادة على كتابـة عنـوان الجهـاز متبـوع بنقطتين ثم رقم المنفذ. الــ Socket هي قناة اتصال منطقية تفتح بين طرفين بهدف تبادل المعطيات بينهما. فتح تلك القناة يتطلب تعريف بوابة Port لدى كل طرف (و خاصـة لدى الخادم)بحيث يتم طلب فتح الفناة على تلك البوابة. و هي تكون مبنية إما على بروتوكول TCPأو على بروتوكول الـ UDP هذا و إن معظم عمليات

الاتصال التي نعرفها سواع على مستوى الشبكة أو على مستوى الحاسب نفسه (اتصال بين تطبيقات مـا)تترجم فـي النهايـة لتصبح عمليـات اتصـال بواسطَةَSocket غالباً. أهم النقاط التي حدت استخدام آلــ Socket في البرمجة والاتصال هي: طبعا تعتمد كل شبكات فيمـا يخص التخاطب فيمـا بينـهـا عن شـيء يسمى العميل (client) الخادم (server) لذا نستطيع القول بان الزبون أو العميل يتصل بالخادم عن طريق بورت معين بالجهاز. وهناك مجموعة من الشروط لكي تتم عمليـة الربط منـهـا أن يكون لكل مـن العميل والخادم عنوان وهو ما يسمى الـ IP وهو رقم يقوم مزود الإنترنت بمنحك ايه بى عند دخولك الشبكة وهو الرقم الذي يميز جهازك عن بـاقى الأجهزة داخل الشبكة ولا يمكن أن يتساوى جهازان في IP على الشبكة ويمكن الاستعاضة عنه في حالة الشبكة الداخليـة بأسماء الأجهز ة. ويشكل افتراضـي إذا كنـت غيـر متصـل بالشـبكة فـأن الــ IP الـخـاص بجهـازك هـو .127.0.0.1

والشرط الثاني لإتمام عملية الاتصال هو المنفذ Port حيث يمكن للبرنـامج استخدام أي منفذ إلى أكثر من ستين ألف منفذ و هو يستخدم للتراسل بين البرامج ، فمثلا إذا جعلت برنــامج الخــادم فـي جهـاز معين يجب أن تجعل الخادم ينتظر الاتصال من العميل على منفذ معين وليكن 10000 ثم تجعل العميل يطلب الأنصال بالخادم عن طريق الـ IP الخاص بالخادم والمنفذ رقم  $.10000$ 

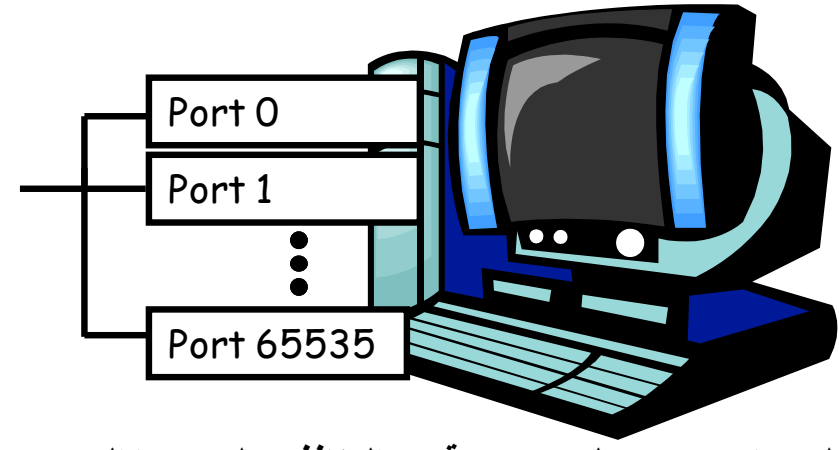

كل جهاز يحتوي على مجموعة من المنافذ يصل عددها إلى ٦٥٥٣٦

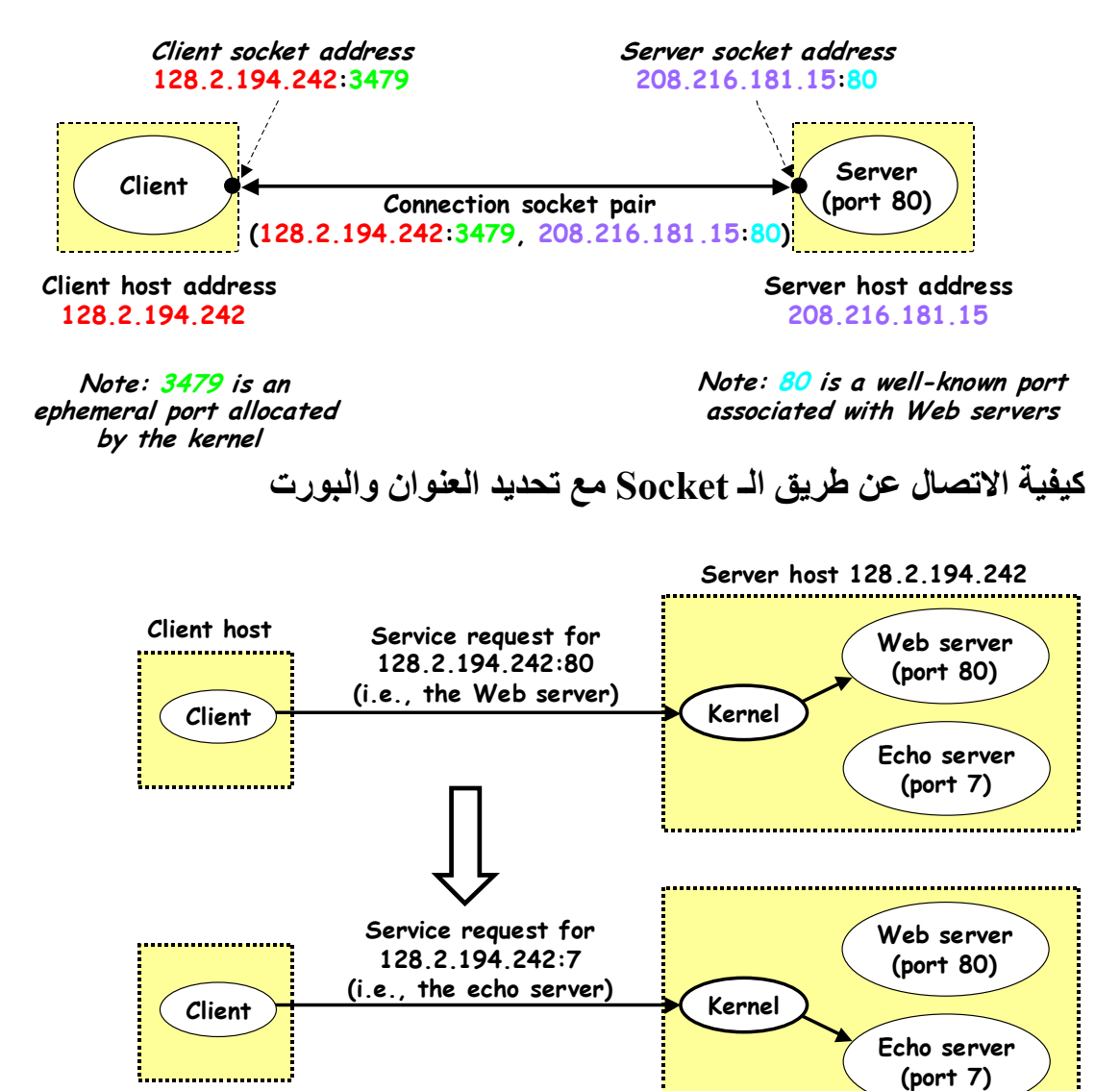

كيفية استخدام البورت للتميز بين التطبيقات المختلفة في نفس الخادم

٣. عملية الاتصال عن طريق السوكيت: أود أولا أن أقوم بشرح نظري لعمليـة الاتصــال التـي سـتقوم بـين الخــادم و العميل لكي يسهل علينا تطبيقها عمليا. لنفرض أننا قمنا ببرمجة برنامج كامل مولفٌ من خادم و عميل، و أر دنا أن نقوم بعمل اتصال بين الجهـاز ين، يجب أولا أن نشغل الخادم في الجهاز الأول لكي يقوم بدوره بتخليق مآخذ Socketونحدد فيه نوع البروتوكول UDP Or TCP ثم نقوم بربط هذا السوكيت بعنوان IP ونحدد له منفذ معين (طبعا البورت نحن نختاره من خلال كود البرنامج) وتسمى هذه العملية بعملَية الربط BIND.

و الاتصال بين جهاز بن آمـا أن يكـو ن خامـل Passive أو النشط Active . الاتصــال الخامـل يقـوم بـــه الخــادم ويقـوم بـعمليتـين: يقـوم الخــادم بـالتصـنت ويطلق على هذه العملية listen على هذا البورت تحسبا لقدوم أي طلب اتصال من جهاز آخر وعند ورود اتصـال يقرر قبـول أو رفض ويطلـق علـي هذه العملية Accept هذا الاتصـال وفى حالـة القبول يقوم بتبـادل البيانـات مع الجهاز الأخر. وفَّى حالةً الاتصال النشط والذي يقوم به العميل والذي يقوم بطلب الاتصــال request & establish connection وفي حالية إتمام عمليية الاتصال بالخادم يقوم بتبادل البيانـات مـع الجهاز الأخر. الشكل التـالي يوضـح هذه العملية بالتفصيل

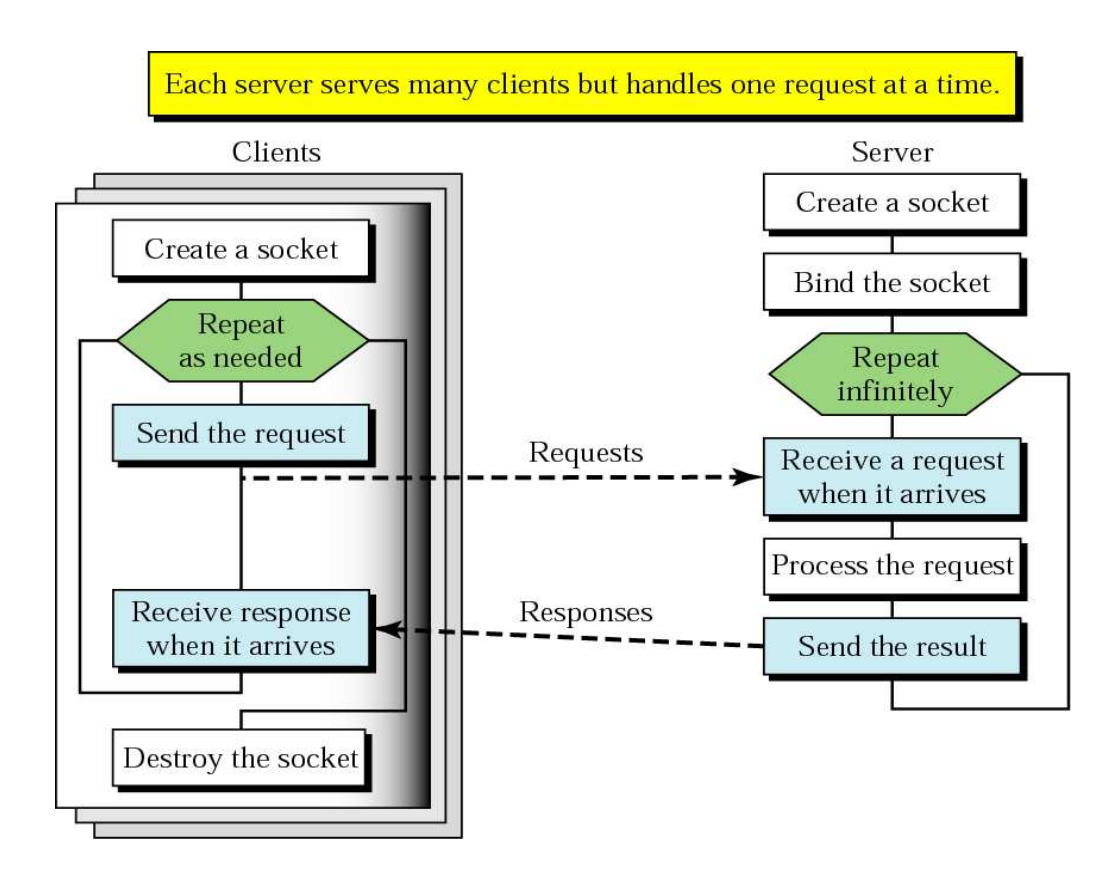

الفصل الثالث

## مشروع المحادثة عن طريق الويب

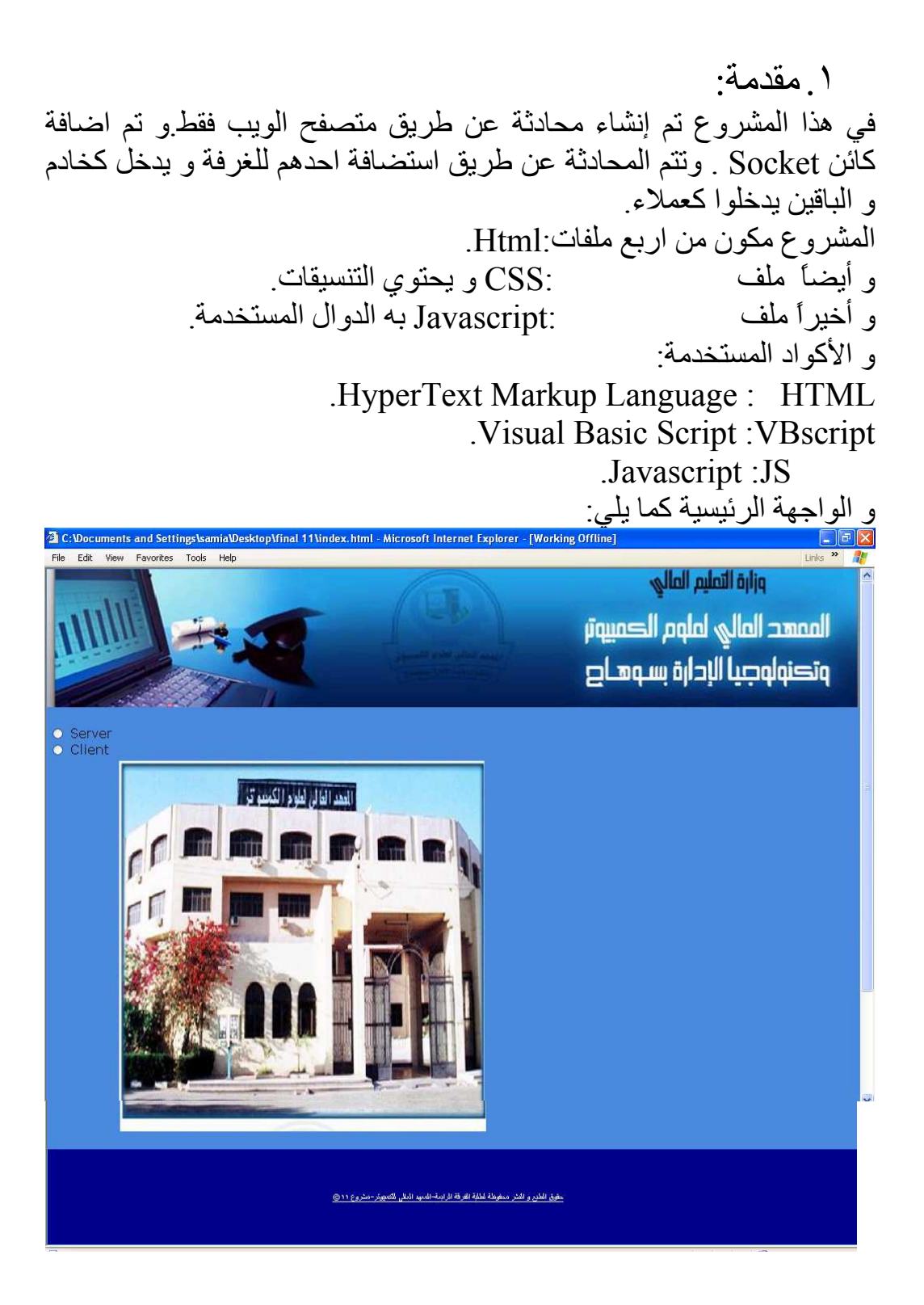

```
و كما تلاحظ بوجد ز ر ۱ ر بن احدهم للخادم و الأخر للعميل و هذه الواجهة
     مصممة في ملف index.html و منسقة في ملف default.css . و الكود
                                المستخدم في الملف index.html كما يلي:
\text{thm}<head><link REL="STYLESHEET" TYPE="text/css"
HREF="include/css/default.css">
<SCRIPT LANGUAGE="JavaScript"
src="include/javascript/javascript.js"></SCRIPT>
</head>
<br />body><br />bgsound src="New Stories (Highway
Blues).wma"><div id="header"><img src="header1.jpg"
width="100%" height="170"></div>
<form name="frm"><table><tr> <td> <input type="radio" name="cmdtype"
value="Server"
onclick="javascript:OnServer();"> Server<BR>
<input type="radio" name="cmdtype" value="Client"
onclick="javascript:OnClient();"> Client</td>
      \langle t \rangle <tr> \langle t \rangle and \langle t \rangle and \langle t \rangle and \langle t \rangle and \langle t \rangle and \langle t \rangle and \langle t \ranglecolspan="2" align="center"> img src="image.jpg"
width="450" height="450"></td>
\langle/tr\rangle\langletable\rangle\langleform>
\langlediv id="footer">\langlep>© حقوق الطبع و النشر محفوظة لطلبة
</p></div>الفرقة الرابعة-المعهد العالي للكمبيوتر-مشروع ١١
      \langle \text{body} \rangle</html>
```
حيث أن هذا الملف هو الرئي*سي و* يحتوي على كود اضافة Form الذي يحتوي علي ازرار الاختيار Server و Client و عند الضغط على احدهم يتم تحميل الملف الخاص به

, يوجد ملف التنسيقات default.css كما يلي:

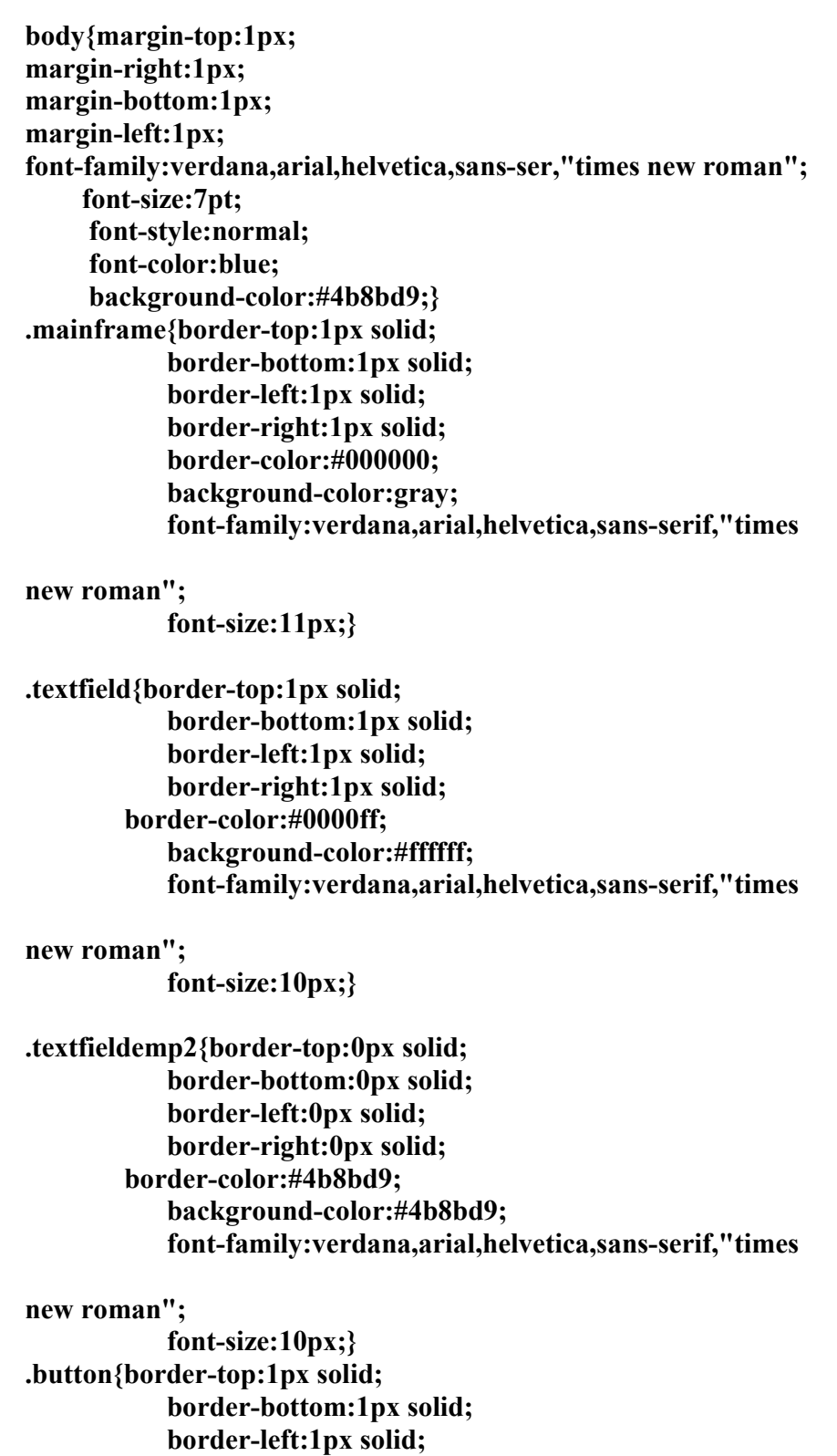

```
 border-right:1px solid; 
         border-color:#f1b3a1; 
             background-color:#f1b3a1; 
             font-family:verdana,arial,helvetica,sans-serif,"times 
new roman"; 
            font-weight:bold; 
             font-size:10px;} 
#header{width:100%; 
     height:170; 
      background-color:red;} 
#footer{width:100%; 
     height:70; 
     background-color:darkblue; 
} 
p{margin: 50px 350px 50px 350px; 
   font-size:10; 
text-decoration:underline; 
  color:#ffffff;} 
                هنـا كل عنصر يتم كتابته وبين اقواس المجموعة يضع تنسيقاته
                                        و لدينا ملف javascript.js كما يلي:
                      ق. " المستدعات المستحدة المستعدد السبابة المستحدة المستحدة المستحدة المستحدة المستحدة المستحدة المست<br>هذه الدلمة يتم استدعائها في اجراءات ملف
function MsgServer(strData){ 
var obj=document.frm.txtCount; 
if(obj.value=="")frmServerMsg.td_Msg.innerHTML=strData;else 
frmServerMsg.td_Msg.innerHTML+="<BR>"+strData; 
obj.value=true;frmServerMsg.txt_focus.focus(); 
} 
                      هذه الدالة يتم استدعائها في اجر اءات ملف chatclient
function MsgClient(strData){ 
var obj=document.frmClient.txtCount; 
if(obj.value=="")frmClientMsg.td_Msg.innerHTML=strData;else 
frmClientMsg.td_Msg.innerHTML+="<BR>"+strData; 
obj.value=true;frmClientMsg.txt_focus.focus(); 
}
```

```
هذه الدالة يتم استدعائها عند الضغط على زرار Server
```

```
function OnServer(){ 
var sString="<iframe src='ChatServer.html' width=500
height=450></iframe>";
td_msg.innerHTML=sString; 
}
```
### هذه الدالة يتم استدعائها عند الضغط على زرار Client

function OnClient(){ var sString="<iframe src='ChatClient.html' width=500 height= $450$ ></iframe>"; td\_msg.innerHTML=sString; } و لدينا ملف chatserver.html يتم تحميله عند الضغط علي زر server :

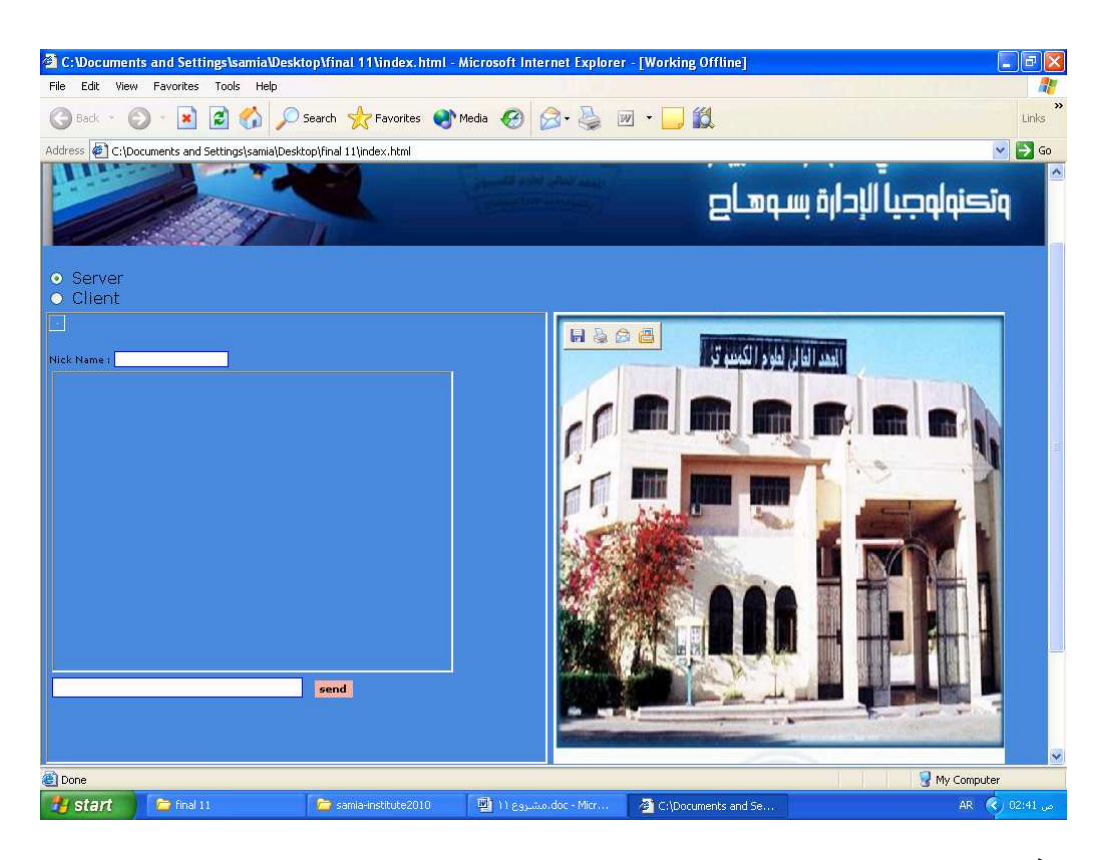

هذا الجزء يضيف اداة Socket:

```
<object id="socket" classid="clsid:248dd896-bb45-11cf-9abc-
0080c7e7b78d"> 
<param name="_extentx" value="741"> 
<param name="_extenty" value="741"> 
<param name="_version" value="393216"> 
<param name="protocol" value="0"> 
<param name="remotehost" value="liong"> 
<param name="remoteport" value="0">
```

```
<param name="localport" value="0"> 
</object> 
                      : Visual basic script : هنا يتم اضافة الاجراءات بلغة
<script language="vbscript" runat="server"> 
sub window onload()
   socket.localport=1001 
   socket.listen 
  call msgserver("<span style="color:black;size=3;">Listening....</span>")
end sub 
sub socket connectionrequest(requestid)
  if socket.state \leq sckclosed then socket.close
   'if the winsock control is in use, close it 
   socket.accept requestid 
   'allow connection 
    msgbox "Connected" 
    call msgserver("<span style="color:black; size:3;">Connected</span>") 
socket.senddata 
end sub 
sub socket_dataarrival(bytes total) 
  dim strdata 
  socket.getdata strdata,vbstring 
  call msgserver(strdata) 
end sub 
sub send(objtxt,objtxt2) 
  dim sstring 
 if(objtxt2.value \leq "") then
  sstring=objtxt2.value & "[Server]:" & objtxt.value 
  socket.senddata sstring 
  call msgserver("<span style="color:red;size:3;">"&objtxt2.value 
&"[Server]:" & objtxt.value&"</span>") 
   frm.txtmsg.value="" 
  else 
  msgbox "Nick Name Cannot Be Empty" 
  end if 
end sub 
</script>
```
#### هنا نبدأ اكواد HTML:

```
<html><head> 
<title>Server</title>
<link rel="stylesheet" type="text/css" href="include/css/default.css"> 
<script language="javascript" 
src="include/javascript/javascript.js"></script> 
</head> 
<body>
```

```
<form name="frm">
Nick Name: <input type="text" class="textfield"
name="txtnickname"><hr>
\leqtable width="100%">
<tr><td>
<iframe name="frmservermsg" src="msg.html" width="400"
height="300"></iframe>
\langle t d \rangle \langle tr \rangle<tr><td>
<input type="hidden" name="txtcount">
<input type="text" name="txtmsg" class="textfield" size="22"
style="width:250px; height:20px;">
 <input type="button" class="button" name="cmdsubmit"
value="send" onclick="javascript:send(frm.txtmsg,frm.txtnickname);">
\langle t d \rangle \langle tr \rangle\langletable>
\langleform>
</body>
</html>
```
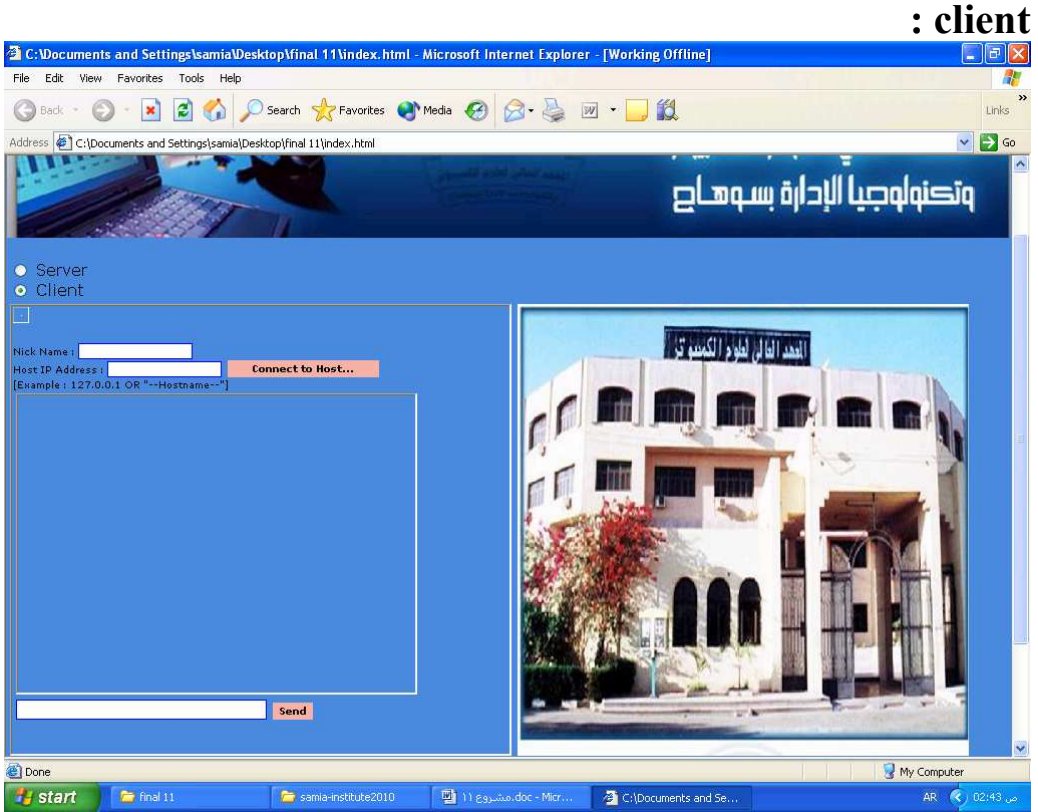

و أيضاً يوجد ملف chatclient.html يتم تحميله عند الضغط على زر

```
<object id="socket" classid="clsid:248dd896-bb45-11cf-9abc-
0080c7e7b78d"> 
<param name="_extentx" value="741"> 
<param name="_extenty" value="741"> 
<param name="_version" value="393216"> 
<param name="protocol" value="0"> 
<param name="remotehost" value="liong"> 
<param name="remoteport" value="0"> 
<param name="localport" value="0"> 
</object> 
<script language="vbscript" runat="client"> 
sub onconnect(txtobj) 
   socket.remoteport=1001 
   socket.remotehost=txtobj.value 
   socket.connect 
   call msgclient("<span 
style="color:darkblue;size:3;">Connecting.....</span>") 
end sub 
sub socket dataarrival(bytes total)
   dim strdata 
   socket.getdata strdata,vbstring 
   call msgclient(strdata) 
end sub 
sub send(objtxt,objtxt2) 
   dim sstring 
   if (objtxt2.value \leq "") then
    sstring=objtxt2.value & "[Client]:" & objtxt.value 
    socket.senddata sstring 
    call msgclient("<span style="color:red;size:3;">objtxt2.value 
&"[Client]:" & objtxt.value</span>") 
    frmclient.txtmsg.value="" 
    else 
    msgbox "Nick Name Cannot Be Empty" 
  end if 
end sub 
</script> 
\mathbf{<}html\mathbf{>}<head> 
<title>Client</title> 
<link rel="stylesheet" type="text/css" href="include/css/default.css"> 
<script language="javascript" 
src="include/javascript/javascript.js"></script> 
</head>
```

```
<body><form name="frmclient">
Nick Name: <input type="text" class="textfield"
name="txtnickname"><br>
Host IP Address : <input type="text" class="textfield"
name="txtipaddress"> 
<input type="button" class="button" name="cmdconnect" value="Connect"
to Host..." onclick="javascript:OnConnect(frmclient.txtipaddress);"><br>
[Example : 127.0.0.1 OR "--Hostname--"]
<sub>table></sub></sub>
<tr><td>
<iframe name="frmclientmsg" src="msg.html" width="400"
height="300"></iframe>
\langle t d \rangle \langle tr \rangle<tr><td>
<input type="hidden" name="txtcount">
<input name="txtmsg" class="textfield"size="22"
style="width:250px;height:20px;">
<input type="button" class="button" name="cmdsubmit" value="Send"
onclick="javascript:send (frmclient.txtmsg,frmclient.txtnickname);">
\langle t d \rangle \langle tr \rangle\langletable>
\langleform>
\langle \text{body} \rangle</html>
       و لدينا ملف msg.html :ويتم تحميله من خلال ملف chatserver و
    chatclient و هو كما يلي: و هو يمثل الجزء readonly الذي تظهر به
                                                                 جميع الرسائل:
\mathbf{thm}<head><title>Client</title>
<link rel="stylesheet" type="text/css" href="include/css/default.css">
</head>
<body bgcolor=#ffffff>
<table valign="top">
\langletr>\langletd id="td msg">\langletd>\langletr>
<tr><td>
<input type="text" readonly name="txt focus" class="textfieldemp2">
\langle t d \rangle \langle tr \rangle\langletable>
</bodv>
</html>
```
والسلام عليكم ورحمة الله وبركاته مشروع محادثه عن طريق الويب

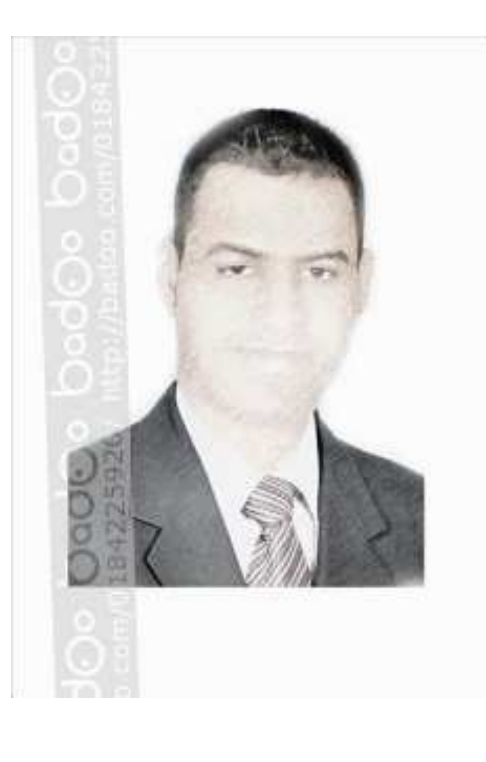

المؤلف :أحمد فتحى محمد سليمان موسى الشريف سوهاج/ ساقلتة/ الجلاوية نايفون: ١٠٧٩٧٦٧٢٠ tv22000@yahoo.com  الكتروني:

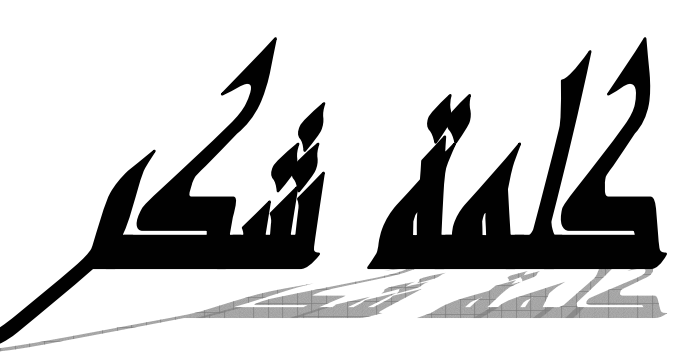

الحياة الجامعية من وقفة نعود إلى أعـوام لابد لنا ونحن نخطو خطواتنا الأخيرة في الكرام وقبل أن نمضى نقدم اسمي آيـات قضيناها في رحاب الجامعة مع أساتذتنا الشكر والامتنان والتقدير والمحبة إلى الذين حملوا أقدس رسالة في الحياة إلى الذين مهدوا لنا طريق العلم والمعرفة إلى جميع أساتذتنا الأفاضل .

لم تستطع فأحب العلماء ،فإن لم كن عالما ... فإن لم تستطع فكن متعلما ، فإن" "تستطع فلا تبغضهم

ولذلك فأننا نشكر كل من ساعد على إتمام هذا المشروع وقدم لنا العون وزودنا بالمعلومات اللازمة لإتمام هذا المشروع ونخص بالذكر